# Ordering an Image on Demand (IOD)

IRON MOUNTAIN CONNECT™ RECORDS MANAGEMENT

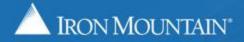

US-RM-INT-PPT-03.2020

# **Table of Contents**

| Section                                            | Page |
|----------------------------------------------------|------|
| Overview                                           | 3    |
| Requesting an IOD from a File                      | 4    |
| Requesting an IOD from an Unlisted File            | 12   |
| Requesting an IOD from an Unlisted Open Shelf File | 17   |
| Editing & Removing IOD Orders                      | 22   |

KEY:

Numbered steps that guide you through a workflow.

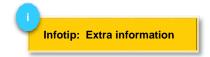

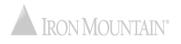

#### **Image on Demand Overview**

Image on Demand (IOD) is an imaging service that electronically delivers a copy of a document as a .pdf file.

You request an IOD as part of a retrieval order.

During the COVID-19 pandemic, Iron Mountain is making IOD available to customers to ensure safe delivery of files.

Use this guide to learn how to:

- Request an IOD from a file
- Request an IOD from an unlisted file
- Request an IOD from an unlisted open shelf file
- Edit and remove IOD requests

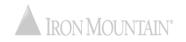

#### Section 1: Requesting an IOD from a File

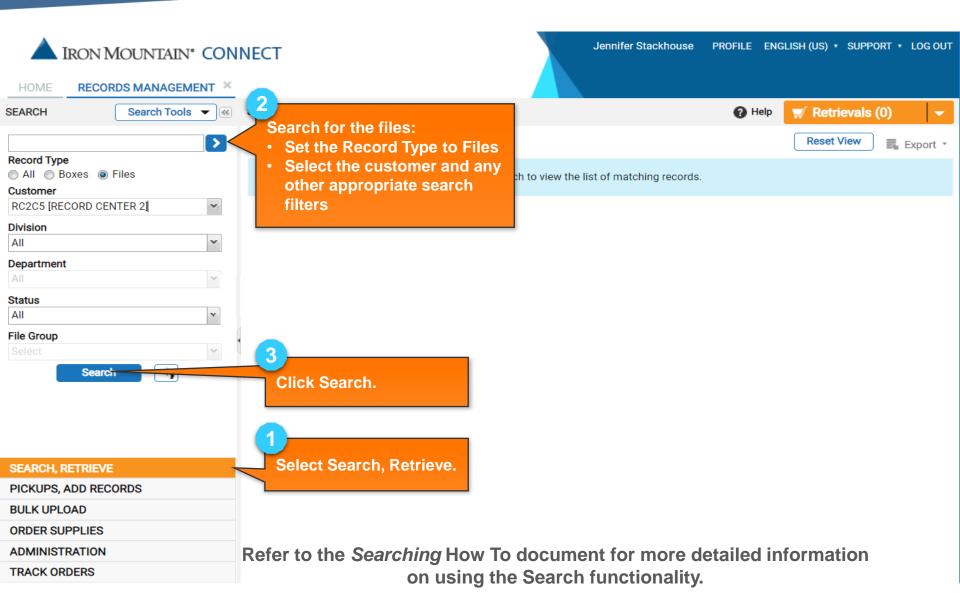

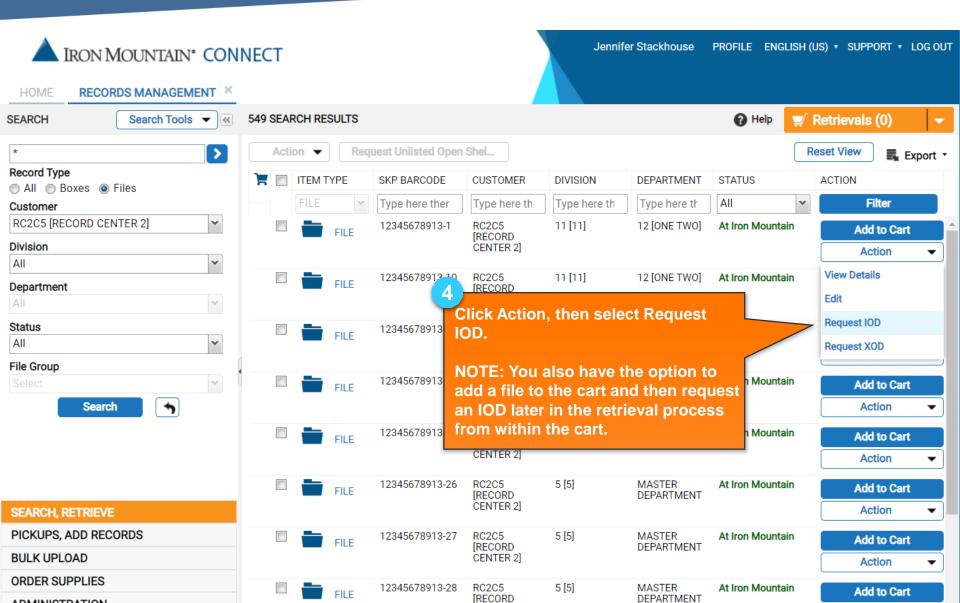

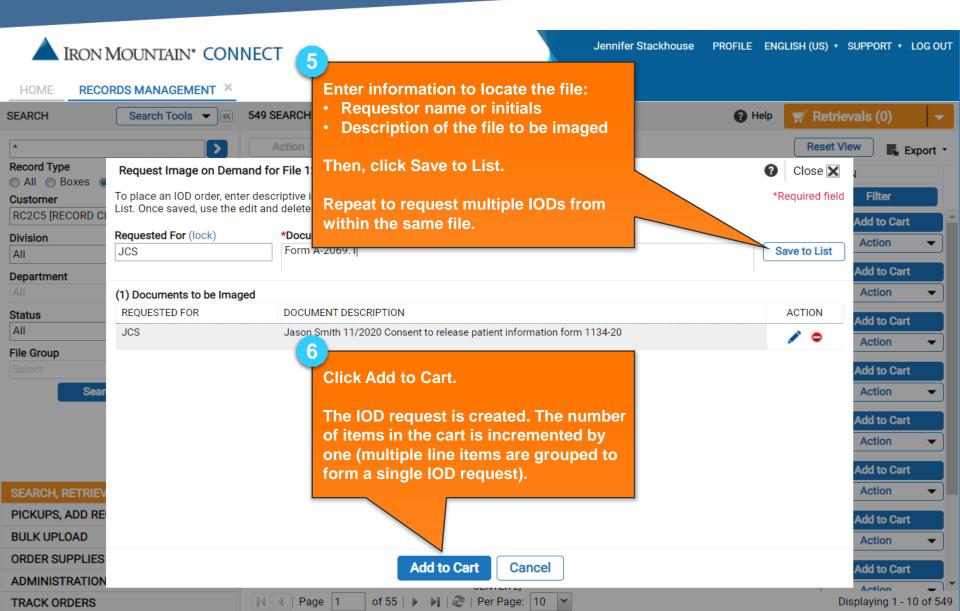

| A IRON N                     | MOUNTAIN <sup>®</sup> CONNEC | г                                                                                                | Jennifer Stackhouse              | PROFILE ENG | LISH (US) 🔹 SU | PPORT • LOG OUT                                                 |
|------------------------------|------------------------------|--------------------------------------------------------------------------------------------------|----------------------------------|-------------|----------------|-----------------------------------------------------------------|
| HOME RECO                    | RDS MANAGEMENT ×             |                                                                                                  |                                  |             |                |                                                                 |
| SEARCH                       | Search Tools 👻 📧 549 S       | EARCH RESULTS                                                                                    |                                  | 🕜 Help      | 🛒 Retrieva     | ıls (0) 🛛 🔻                                                     |
| *                            |                              | Action 🔻 Request Unlisted Open Shel                                                              |                                  |             | Reset View     | Export •                                                        |
| Record Type                  | Request Image on Demand fo   | r File 12345678913-1                                                                             |                                  | 0           | Close 🗙 🔒      |                                                                 |
| Customer<br>RC2C5 [RECORD Ci |                              | riptive information that will be used to locate t<br>I delete buttons to modify the IOD request. | the document, then click Save to | *F          | Required field | Filter                                                          |
| Division                     | Requested For (lock)         | *Document Description (lock)                                                                     |                                  |             |                | Action -                                                        |
| All                          | JCS                          | Form A-2069.1                                                                                    |                                  | S           | ave to List    |                                                                 |
| Department                   |                              |                                                                                                  |                                  |             | _              | dd to Cart                                                      |
| All                          | (1) Documents to be Imaged   |                                                                                                  |                                  |             |                | Action                                                          |
| Status<br>All                | REQUESTED FOR                | DOCUMENT DESCRIPTION                                                                             | 1104.00                          |             |                | dd to Cart                                                      |
|                              | JCS                          | Jason Smith 11/2020 Consent to release patien                                                    | it information form 1134-20      |             | / •            | Action 👻                                                        |
| File Group Select Sear       |                              | Your IOD line item of<br>Click i to edit or of<br>requests.                                      |                                  |             | A              | Action  Action Action Action Action Action Action Action Action |
| SEARCH, RETRIEV              |                              |                                                                                                  |                                  |             |                | Action -                                                        |
| PICKUPS, ADD RE              |                              |                                                                                                  |                                  |             | A              | dd to Cart                                                      |
| BULK UPLOAD                  |                              |                                                                                                  |                                  |             |                | Action 👻                                                        |
| ORDER SUPPLIES               |                              | Add to Cart                                                                                      | Cancel                           |             |                | dd to Cart                                                      |
| ADMINISTRATION               |                              |                                                                                                  |                                  |             | _              |                                                                 |
| TRACK ORDERS                 | M                            | 🖣   Page   1 of 55   🕨 🔰   🥮   Per I                                                             | Page: 10 🔽                       |             |                | laying 1 - 10 of 549                                            |

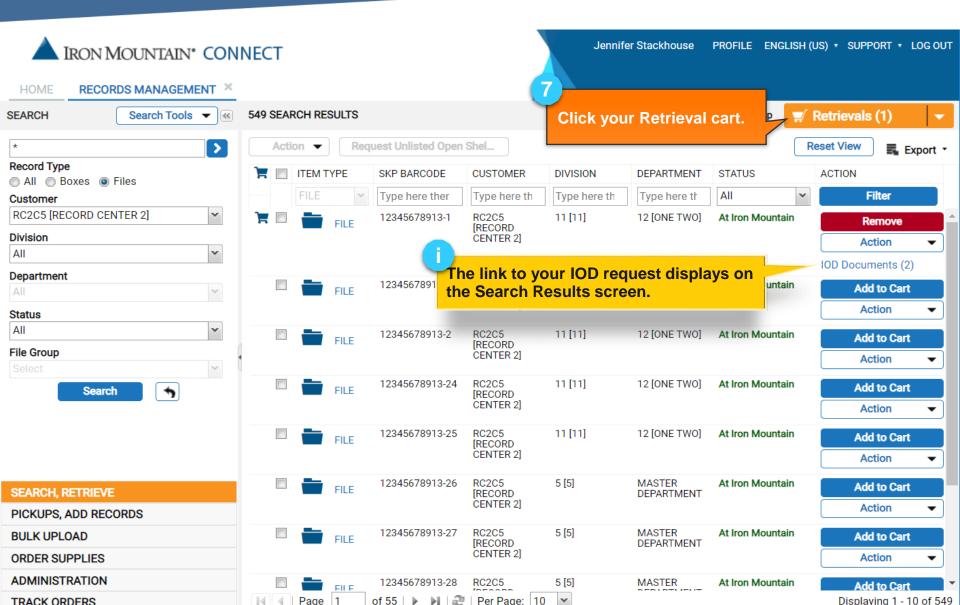

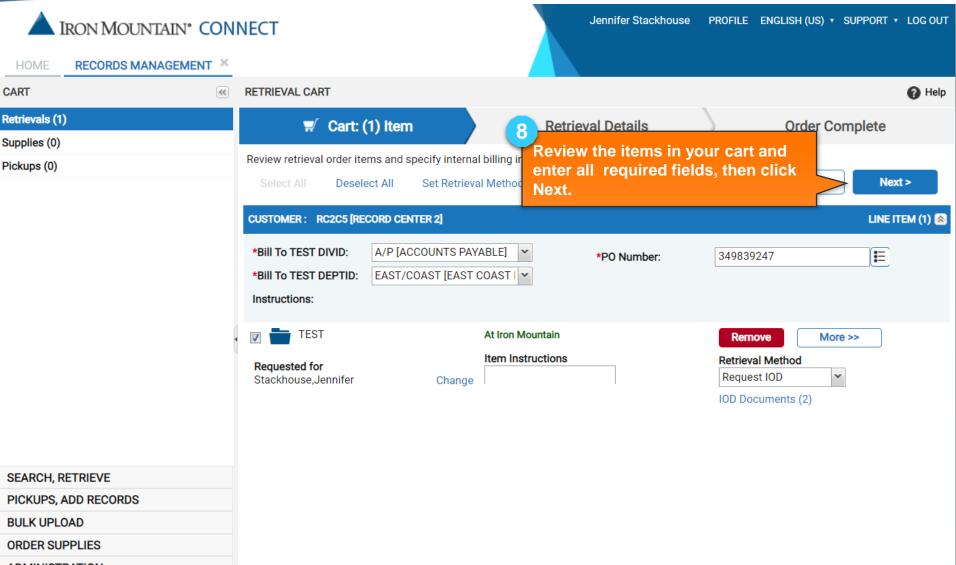

ADMINISTRATION

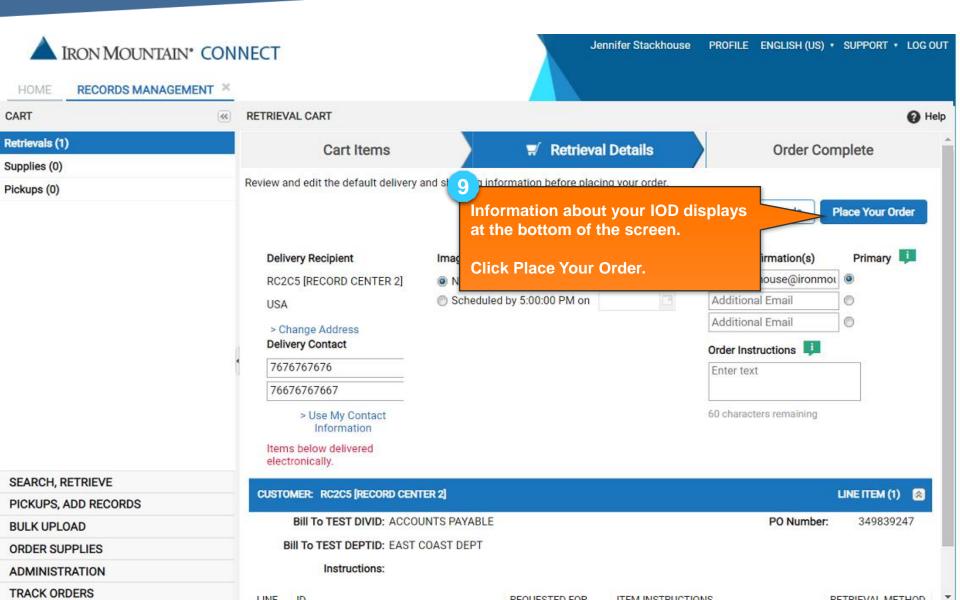

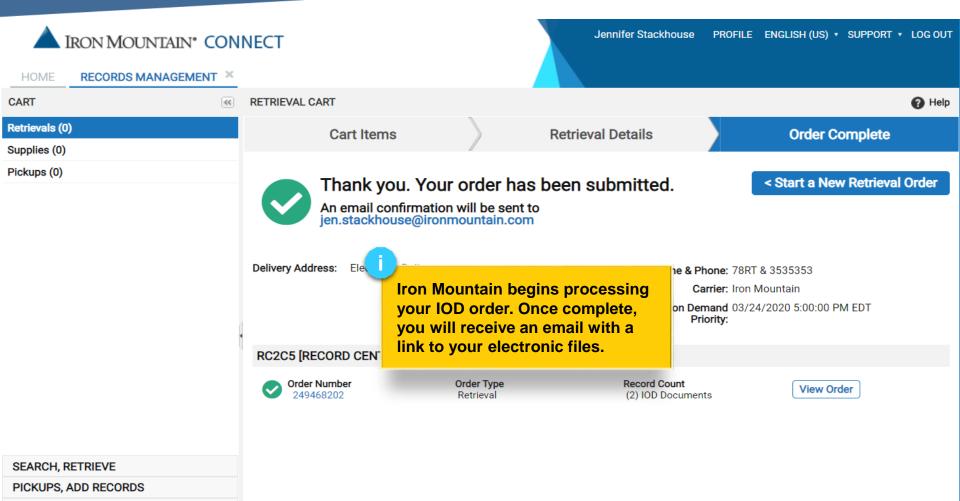

**BULK UPLOAD** 

ORDER SUPPLIES

ADMINISTRATION

# Section 2: Requesting an IOD from an Unlisted File

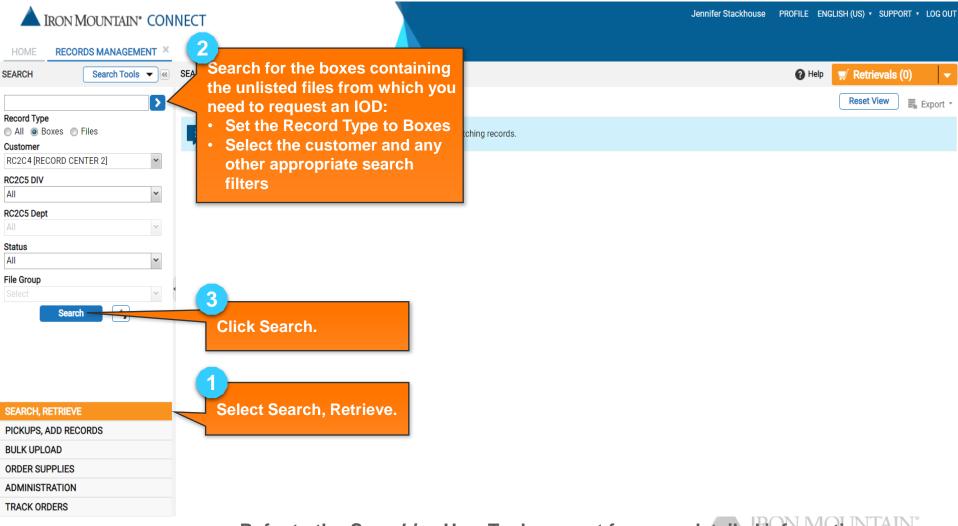

Refer to the Searching How To document for more detailed information on using the Search functionality.

| HOME RECORDS MANAGEMENT *        | NECT       |          |                   |                                | Jennifer S                       | Stackhouse PF    | Rofile English (US)               | ● ▼ SUPPORT ▼ LOG OUT |
|----------------------------------|------------|----------|-------------------|--------------------------------|----------------------------------|------------------|-----------------------------------|-----------------------|
| SEARCH Search Tools              | 4 SEARCH F | RESULTS  |                   |                                |                                  |                  | 🕜 Help 🛒 Re                       | trievals (0) 🗸 🗸      |
| *                                | Action     | Requ     | est Unlisted Open | Shel                           |                                  |                  |                                   | et View Export •      |
| Record Type                      | 📜 🖂 п      | TEM TYPE | SKP BARCODE       | CUSTOMER                       | DIVISION                         | DEPARTMENT       | STATUS                            | ACTION                |
| Customer                         | В          | BOX 💌    | Type here ther    | Type here the                  | Type here the                    | Type here the    | All                               | Filter                |
| RC2C4 [RECORD CENTER 2 TEST CUST |            | вох      | RC2C4BOX1         | RC2C4 [RECORD<br>CENTER 2 TEST | Customer Not<br>Division-Enabled | 12 [ONE TWO]     | At Iron Mountain                  | Add to Cart           |
| All                              |            |          |                   | CUSTOMER]                      | Division Enabled                 |                  |                                   | Action -              |
| Status                           |            | вох      | RC2C4BOX3         | A RC2C4 [RECORD                | Customer Not                     | 12 [ONE TWO]     | At Iron Mountain                  | View Details          |
| All                              |            |          |                   |                                | n, then sele                     | oct Request      |                                   | Edit                  |
| File Group                       |            | 🕛 вох    | RC2C4BOX4         | Unlisted Fi                    |                                  | et Nequesi       | Mountain                          | Request Unlisted File |
| Select Y                         | 1          |          |                   |                                |                                  |                  |                                   | Action -              |
| Search                           |            | вох      | RC2C4BOX2         | RC2C4 [RECORD<br>CENTER 2 TEST | Customer Not<br>Division-Enabled | 1<br>[DEPARTMENT | Checked Out from<br>Iron Mountain | Add to Cart           |
|                                  |            |          |                   | CUSTOMER]                      | DIVISION-Enabled                 | 1]               | Iron Mountain                     | Action -              |
|                                  |            |          |                   |                                |                                  |                  |                                   |                       |
|                                  |            |          |                   |                                |                                  |                  |                                   |                       |
|                                  |            |          |                   |                                |                                  |                  |                                   |                       |
| SEARCH, RETRIEVE                 |            |          |                   |                                |                                  |                  |                                   |                       |
| PICKUPS, ADD RECORDS             |            |          |                   |                                |                                  |                  |                                   |                       |
| BULK UPLOAD                      |            |          |                   |                                |                                  |                  |                                   |                       |
| ORDER SUPPLIES                   |            |          |                   |                                |                                  |                  |                                   |                       |
| ADMINISTRATION                   |            |          |                   |                                |                                  |                  |                                   |                       |

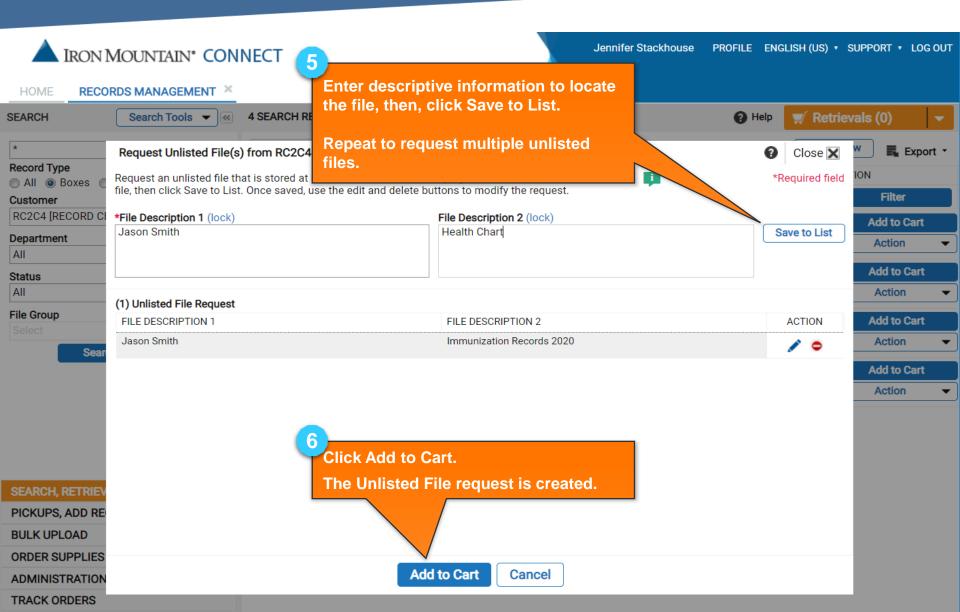

| A IRON MOUNTAIN <sup>®</sup> CON | NECT         |      |                  | 7                     | Jennifer S            | Stackhouse P     | ROFILE ENGLISH                   | H (US) ▼ SUPPORT ▼ LOG C | олт |
|----------------------------------|--------------|------|------------------|-----------------------|-----------------------|------------------|----------------------------------|--------------------------|-----|
| HOME RECORDS MANAGEMENT ×        |              |      |                  |                       | <b>Click your Ret</b> | rieval cart.     |                                  |                          |     |
| SEARCH Search Tools              | 4 SEARCH RES | ULTS |                  |                       |                       |                  |                                  | Retrievals (2)           | -   |
| *                                | Action •     | Requ | Jest Unlisted Op | en Shel               | Follow the slid       | · · · ·          |                                  | Reset View Export        | •   |
| Record Type<br>All  Boxes  Files | TEM          | TYPE | SKP BARCODE      | CUSTOME               | IOD request.          |                  | 6                                | ACTION                   |     |
| Customer                         | BOX          | ~    | Type here the    | r Type here           | the Type here the     | Type here the    | All                              | ✓ Filter                 |     |
| RC2C4 [RECORD CENTER 2 TEST CUST |              | вох  | RC2C4BOX1        | RC2C4 [RE<br>CENTER 2 |                       | 12 [ONE TWO]     | At Iron Mountain                 | Add to Cart              |     |
| Department                       |              |      | A                | CUSTOME               |                       |                  |                                  | Action                   | •   |
|                                  |              |      |                  | The link to           | your IOD requ         | est for the      |                                  | Unlisted File Request    | ts  |
| Status<br>All                    |              | -    |                  |                       | e displays on t       | he Search        | Vountair                         | (2)                      |     |
| File Group                       |              | BOX  | 102040070        | Results sc            | reen.                 |                  | Nountair                         | Add to Cart Action       |     |
| Select 🗸                         |              |      |                  |                       |                       |                  |                                  |                          | •   |
| Search 🥎                         |              | BOX  | RC2C4BOX4        | CENTER 2              |                       | 12 [ONE TWO]     | At Iron Mountair                 | n Add to Cart            |     |
|                                  |              |      |                  | CUSTOME               | (]                    |                  |                                  | Action                   | •   |
|                                  |              | BOX  | RC2C4BOX2        | RC2C4 [RE<br>CENTER 2 | TEST Division-Enabled | 1<br>[DEPARTMENT | Checked Out fro<br>Iron Mountain | om Add to Cart           |     |
|                                  |              |      |                  | CUSTOME               | R]                    | 1]               |                                  | Action                   | •   |
|                                  |              |      |                  |                       |                       |                  |                                  |                          |     |
|                                  |              |      |                  |                       |                       |                  |                                  |                          |     |
| SEARCH, RETRIEVE                 |              |      |                  |                       |                       |                  |                                  |                          |     |
| PICKUPS, ADD RECORDS             |              |      |                  |                       |                       |                  |                                  |                          |     |
| BULK UPLOAD                      |              |      |                  |                       |                       |                  |                                  |                          |     |
| ORDER SUPPLIES                   |              |      |                  |                       |                       |                  |                                  |                          |     |
| ADMINISTRATION                   |              |      |                  |                       |                       |                  |                                  |                          |     |

| IRON MOUNTAIN* CON        | NECT                                                                                                    | Jennifer Stackhouse         | PROFILE ENGLISH (US) • SUPPORT • LOG OUT                         |
|---------------------------|----------------------------------------------------------------------------------------------------|-----------------------------|------------------------------------------------------------------|
| HOME RECORDS MANAGEMENT × |                                                                                                    |                             | Снат                                                             |
| CART                      | RETRIEVAL CART                                                                                                    |                             | Help                                                             |
| Retrievals (1)            | 🛒 Cart: (1) Item                                                                                                    | Retrieval Details           | Order Complete                                                   |
| Supplies (0)              |                                                                                                    |                             |                                                                  |
| Pickups (0)               | Review retrieval order items and specify internal billing in           Select All         Deselect All         Set Retrieval Method |                             | Add More Records Next >                                          |
|                           | CUSTOMER : RC2C3 [RECORD CENTER 2.0 CUSTOMER 3 H                                                                                    | otfix]                      | LINE ITEM (1) 🙈                                                  |
|                           | Instructions: TEST CUSTOMER; DO NOT FUL<br>ORDERS!!                                                                                 | FILL ANY <b>*PO Number:</b> |                                                                  |
|                           | Accounting files     Unlisted                                                                                                    | File Requested from MOJAHID | Remove More >>                                                   |
|                           | Requested for     Item Instruction       Stackhouse, Jennifer     Change                                                            | structions                  | Retrieval Method<br>Checkout<br>Checkout<br>Permanently Withdraw |
|                           | 8                                                                                                    |                             | Photocopy<br>Fax                                                 |
|                           | Select Request IOD fro                                                                                                    | om the Retrieval            | Request IOD                                                      |
|                           | Method dropdown.                                                                                                    |                             | Fax & Checkout                                                   |
| SEARCH, RETRIEVE          | Follow the slides on p                                                                                                    |                             |                                                                  |
| PICKUPS, ADD RECORDS      | finish processing this                                                                                                    | IOD request.                |                                                                  |
| BULK UPLOAD               |                                                                                                    |                             |                                                                  |
| ORDER SUPPLIES            |                                                                                                    |                             |                                                                  |
| ADMINISTRATION            |                                                                                                    |                             |                                                                  |
| TRACK ORDERS              |                                                                                                    |                             |                                                                  |

#### Section 3:Requesting an IOD from an Unlisted Open Shelf File

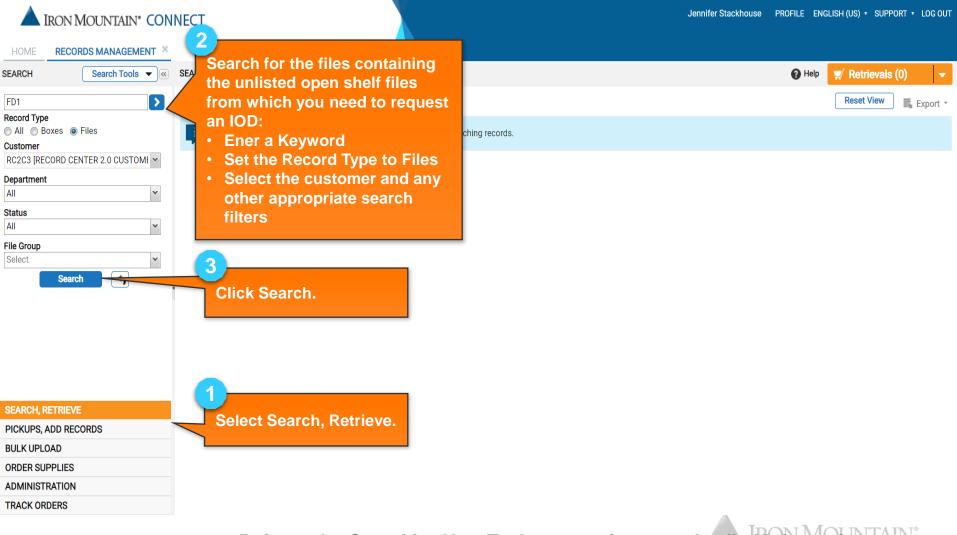

Refer to the Searching How To document for more detailed information on using the Search functionality.

| HOME RECORDS MANAGEMENT ×                                         | NECT                    |                      |                                                                                                  | Jennifer Stackhouse | PROFILE ENGLISH  | (US) • SUPPORT • LOG OUT |
|-------------------------------------------------------------------|-------------------------|----------------------|--------------------------------------------------------------------------------------------------|---------------------|------------------|--------------------------|
| SEARCH Search Tools                                               | 16 SEARCH RESULTS       |                      |                                                                                                  |                     | 🕜 Help 🗾         | Retrievals (0) 🗸         |
| test*                                                             | Action                  | equest Unlisted Oper | n Shel                                                                                           |                     |                  | Reset View 🛛 🔩 Export 🔻  |
| Record Type <ul> <li>All</li> <li>Boxes</li> <li>Files</li> </ul> | 📜 📃 ІТЕМ ТҮРЕ           | SKP BARC             | CUST DIVISI DEPA                                                                                 | . MAJOR DESCRIPTI   | STATUS           | ACTION                   |
|                                                                   | File Y                  | Type b               | Туре Туре Туре                                                                                   | Type here then cli  | All              | Filter                   |
| RC2C3 [RECORD CENTER 2.0 COSTOMI                                  | Click Request U<br>File | nlisted Open         | Division-<br>Enabled                                                                             | TEST 1              | At Iron Mountain | Add to Cart              |
| Status                                                            |                         |                      | 3<br>HOTFIX]                                                                                     |                     |                  |                          |
| All  File Group Select Search                                     | File                    | RC2C3BOX1-6          | RC2C3 Custome 1 [1]<br>[RECORD Not<br>CENTER Division-<br>2.0 Enabled<br>CUSTOMI<br>3<br>HOTFIX] | TESTTING            | At Iron Mountain | Add to Cart<br>Action    |
|                                                                   | File                    | RC2C3BOX1-58         | RC2C3 Custome 1 [1]<br>[RECORD Not<br>CENTER Division-<br>2.0 Enabled<br>CUSTOMI<br>3<br>HOTFIX] | TESTING             | At Iron Mountain | Add to Cart Action       |
|                                                                   | 🔲 📩 FILE                | RC2C3BOX1-5          | RC2C3 Custome 1 [1]<br>[RECORD Not                                                               | TEST FILE ADD       | At Iron Mountain | Add to Cart              |
| SEARCH, RETRIEVE<br>PICKUPS, ADD RECORDS                          |                         |                      | CENTER Division-<br>2.0 Enabled<br>CUSTOMI<br>3<br>HOTFIX]                                       |                     |                  | Action -                 |
| BULK UPLOAD                                                       | 🖾 🚞 FILE                | RC2C3BOX1-59         | RC2C3 Custome 1 [1]                                                                              | TESTING             | At Iron Mountain | Add to Cart              |
| ORDER SUPPLIES                                                    | FILE                    |                      | [RECORD Not<br>CENTER Division-                                                                  |                     |                  | Action -                 |
| ADMINISTRATION                                                    |                         |                      | 2.0 Enabled<br>CUSTOMI                                                                           |                     |                  | •                        |
| TRACK ORDERS                                                      | Page 1                  | of 2   🕨 🕅   🥏       | Per Page: 10 💌                                                                                   |                     |                  | Displaying 1 - 10 of 16  |

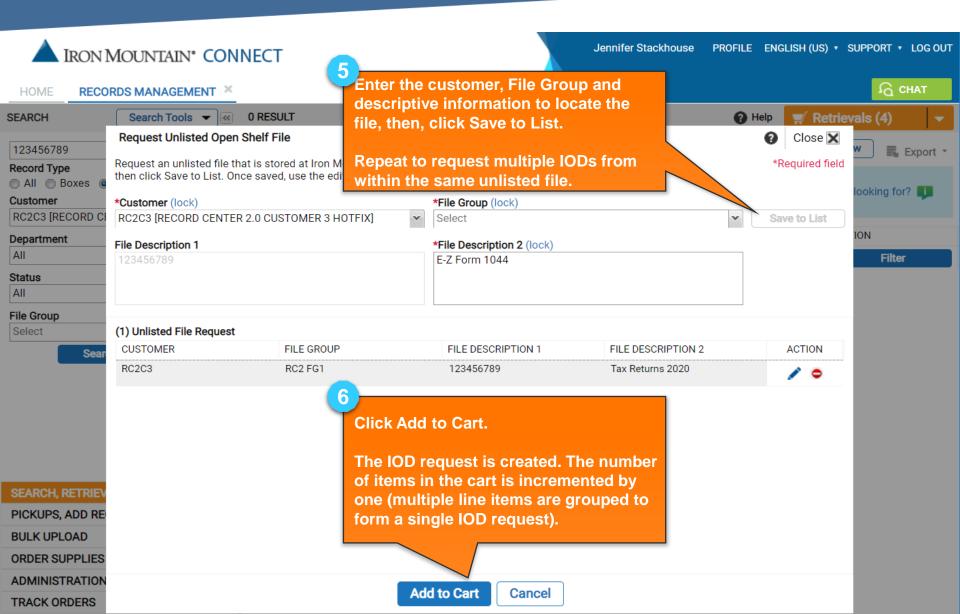

| IRON MOUNTAIN* CON                                                                                    | NECT                                                                             | Jennifer Stackhouse PROFILE ENGLISH (US) • SUPPORT • LOG OUT                                           |
|----------------------------------------------------------------------------------------------------|----------------------------------------------------------------------------------|----------------------------------------------------------------------------------------------------|
| HOME RECORDS MANAGEMENT ×                                                                             |                                                                                  | <u>ि</u> снат                                                                                          |
| SEARCH Search Tools                                                                                   | 0 RESULT Clic                                                                    | k your Retrieval cart. Help 🛒 Retrievals (6) 🗸 🗸                                                       |
| 123456789                                                                                             | Action   Request Unlisted Open Shel                                              | Reset View Export *                                                                                    |
| <ul> <li>All O Boxes O Files</li> <li>Customer</li> <li>RC2C3 [RECORD CENTER 2.0 CUSTOMI ▼</li> </ul> | There are no results that match your search criteria. Pleas<br>and search again. | se re-enter different criteria Why can't I find what I am looking for? 💵                               |
| Department<br>All                                                                                     |                                                                                  | DEPAR     MAJOR DESCRIPTI     STATUS     ACTION       Type I     Type here then cli     All     Filter |
| Status<br>All                                                                                         |                                                                                  |                                                                                                    |
| File Group<br>Select                                                                                  |                                                                                  |                                                                                                    |
| Search 🔸                                                                                              |                                                                                  |                                                                                                    |
|                                                                                                    |                                                                                  |                                                                                                    |
|                                                                                                    |                                                                                  |                                                                                                    |
| SEARCH, RETRIEVE                                                                                      |                                                                                  |                                                                                                    |
| PICKUPS, ADD RECORDS                                                                                  |                                                                                  |                                                                                                    |
| BULK UPLOAD                                                                                           |                                                                                  |                                                                                                    |
| ORDER SUPPLIES                                                                                        |                                                                                  |                                                                                                    |

ADMINISTRATION

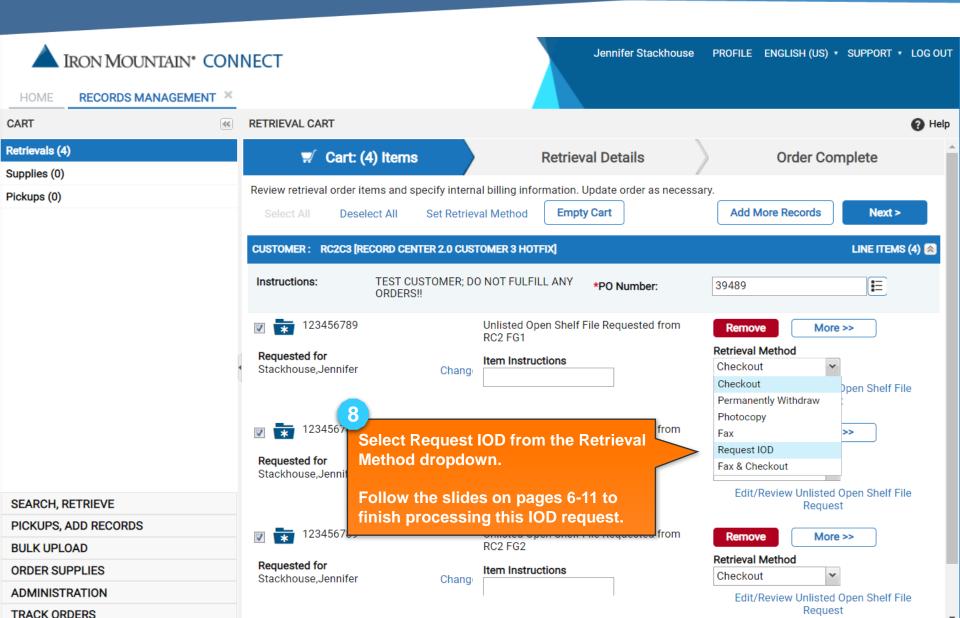

# **Section 4: Editing & Removing IOD Orders**

| HOME RECORDS MANAGEMENT ×                                                              | INECT              |                                                    | Jennifer Stackhouse F                                | PROFILE ENGLISH (US)              | <ul> <li>SUPPORT • LOG OUT</li> </ul> |
|----------------------------------------------------------------------------------------|--------------------|----------------------------------------------------|------------------------------------------------------|-----------------------------------|---------------------------------------|
| RECORDS MANAGEMENT                                                                     |                    |                                                    |                                                      |                                   |                                       |
| SEARCH Search Tools                                                                    | 4 SEARCH RESULTS   |                                                    |                                                      | 🕜 Help 🛒 🛒 Ret                    | trievals (2) 🛛 👻                      |
| *                                                                                      | Action   Request U | nlisted Open Shel                                  |                                                      | Rese                              | t View 🛛 🌉 Export 🝷                   |
| Record Type <ul> <li>All          <ul> <li>Boxes</li> <li>Files</li> </ul> </li> </ul> | TITEM TYPE SKP     | BARCOD                                             | DIVISION DEPARTMENT                                  | STATUS                            | ACTION                                |
| Customer                                                                               | вох 🗸 Туре         | e here ther For Files and                          | d Unlisted Files from                                | ~                                 | Filter                                |
| RC2C4 [RECORD CENTER 2 TEST CUST 🗸                                                     | BOX RC20           | C4BOX1 the Search F                                | Results screen:                                      | ron Mountain                      | Add to Cart                           |
| Department                                                                             |                    |                                                    |                                                      |                                   | Action -                              |
|                                                                                        |                    |                                                    | k under the action                                   |                                   | Unlisted File Requests                |
| Status                                                                                 |                    | button. The                                        | appropriate IOD mod                                  |                                   | (2)                                   |
| All                                                                                    | BOX RC20           | C4BOX3 screen open                                 | IS.                                                  | ron Mountain                      | Add to Cart                           |
| File Group       Select                                                                |                    | GUSTUMERJ                                          |                                                      |                                   | Action -                              |
| Search                                                                                 | Box RC24           | C4BOX4 RC2C4 [RECORD<br>CENTER 2 TEST<br>CUSTOMER] | Customer Not 12 [ONE TWO]<br>Division-Enabled        | At Iron Mountain                  | Add to Cart Action                    |
|                                                                                        | BOX RC20           | C4BOX2 RC2C4 [RECORD<br>CENTER 2 TEST<br>CUSTOMER] | Customer Not 1<br>Division-Enabled [DEPARTMENT<br>1] | Checked Out from<br>Iron Mountain | Add to Cart                           |
|                                                                                        |                    | -                                                  | -                                                    |                                   |                                       |
|                                                                                        |                    |                                                    |                                                      |                                   |                                       |
|                                                                                        |                    |                                                    |                                                      |                                   |                                       |
| SEARCH, RETRIEVE                                                                       |                    |                                                    |                                                      |                                   |                                       |
| PICKUPS, ADD RECORDS                                                                   |                    |                                                    |                                                      |                                   |                                       |
| BULK UPLOAD                                                                            |                    |                                                    |                                                      |                                   |                                       |
| ORDER SUPPLIES                                                                         |                    |                                                    |                                                      |                                   |                                       |
| ADMINISTRATION                                                                         |                    |                                                    |                                                      |                                   |                                       |
| TRACK ORDERS                                                                           |                    |                                                    |                                                      |                                   |                                       |

# **Section 4: Editing & Removing IOD Orders**

| A IRON I                                                     | MOUNTAIN <sup>®</sup> CONNECT                                                                                                    |                           | Jennifer Stackhouse | PROFILE ENG    | SLISH (US) ▼ SI | JPPORT + L(                                  | OG OUT  |
|--------------------------------------------------------------|----------------------------------------------------------------------------------------------------|---------------------------|---------------------|----------------|-----------------|----------------------------------------------|---------|
| HOME RECO                                                    | RDS MANAGEMENT                                                                                                    |                           |                     |                |                 |                                              |         |
| SEARCH                                                       | Search Tools                                                                                                    |                           |                     | 🕜 Help         | 🛒 Retriev       | als (0)                                      | -       |
| *<br>Record Type<br>All  Boxes  Customer<br>RC2C4 [RECORD CI | Request Unlisted File(s) from RC2C4BOX1<br>Request an unlisted file that is stored at Iron Mountain. Enter ide<br>file, then click Save to List. Once saved, use the edit and delete b<br>*File Description 1 (lock) |                           | e unlisted 🗾        | <b>?</b><br>*R | Close 🗙         | V S. Exp<br>ON<br>Filter                     |         |
| Department<br>All<br>Status<br>All                           | Jason Smith (1) Unlisted File Request                                                                                                    | Health Chart              |                     | S              | ave to List     | Add to Car<br>Action<br>Add to Car<br>Action | -       |
| File Group                                                   | FILE DESCRIPTION 1                                                                                                    | FILE DESCRIPTION 2        |                     |                | ACTION          | Add to Ca                                    | rt      |
| Sear                                                         | Jason Smith                                                                                                    | Immunization Records 2020 | •                   |                | <b>~</b> •      | Action<br>Add to Car<br>Action               | rt<br>T |
| SEARCH, RETRIEV                                              |                                                                                                    |                           |                     |                |                 |                                              |         |
| PICKUPS, ADD RE                                              |                                                                                                    |                           |                     |                |                 |                                              |         |
| BULK UPLOAD                                                  |                                                                                                    |                           |                     |                |                 |                                              |         |
| ORDER SUPPLIES                                               |                                                                                                    |                           |                     |                |                 |                                              |         |
| ADMINISTRATION                                               | Ad                                                                                                    | d to Cart Cancel          |                     |                |                 |                                              |         |
| TRACK ORDERS                                                 |                                                                                                    |                           |                     |                |                 |                                              |         |

# **Editing & Removing IOD Orders**

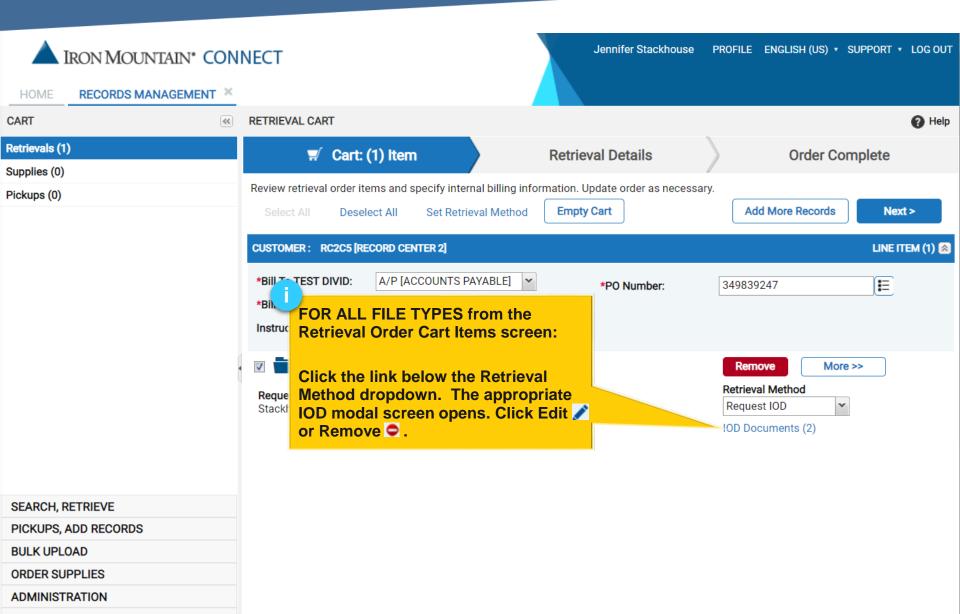